## 「にわ・なび」の設定 ォプションソフト

にわなびMを使えば、テンプレートを使ってダイレクトメールや社内の報告書など書類の作成が簡 単に出来ます。

物件のデータ類を1枚のシートにまとめることができ、e-Boardの物件箱が整理され、いっそう見 やすくなります。データも写真もレイアウトも自由自在なので、オリジナルの打合せ記録シートや 工事報告書などに活用出来ます。

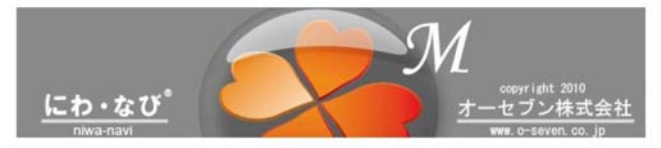

07CAD納品物に同封されている「07CAD保存サーバー」の「アドレス/ユーザー名/パスワード」 お使いの「メール(SMTP)設定資料」が必要です。

● e-Board の設定 (にわ・なび)

設定完了

※納品設定管理ツールで設定された場合はe-BoardOneの設定が自動でされています。

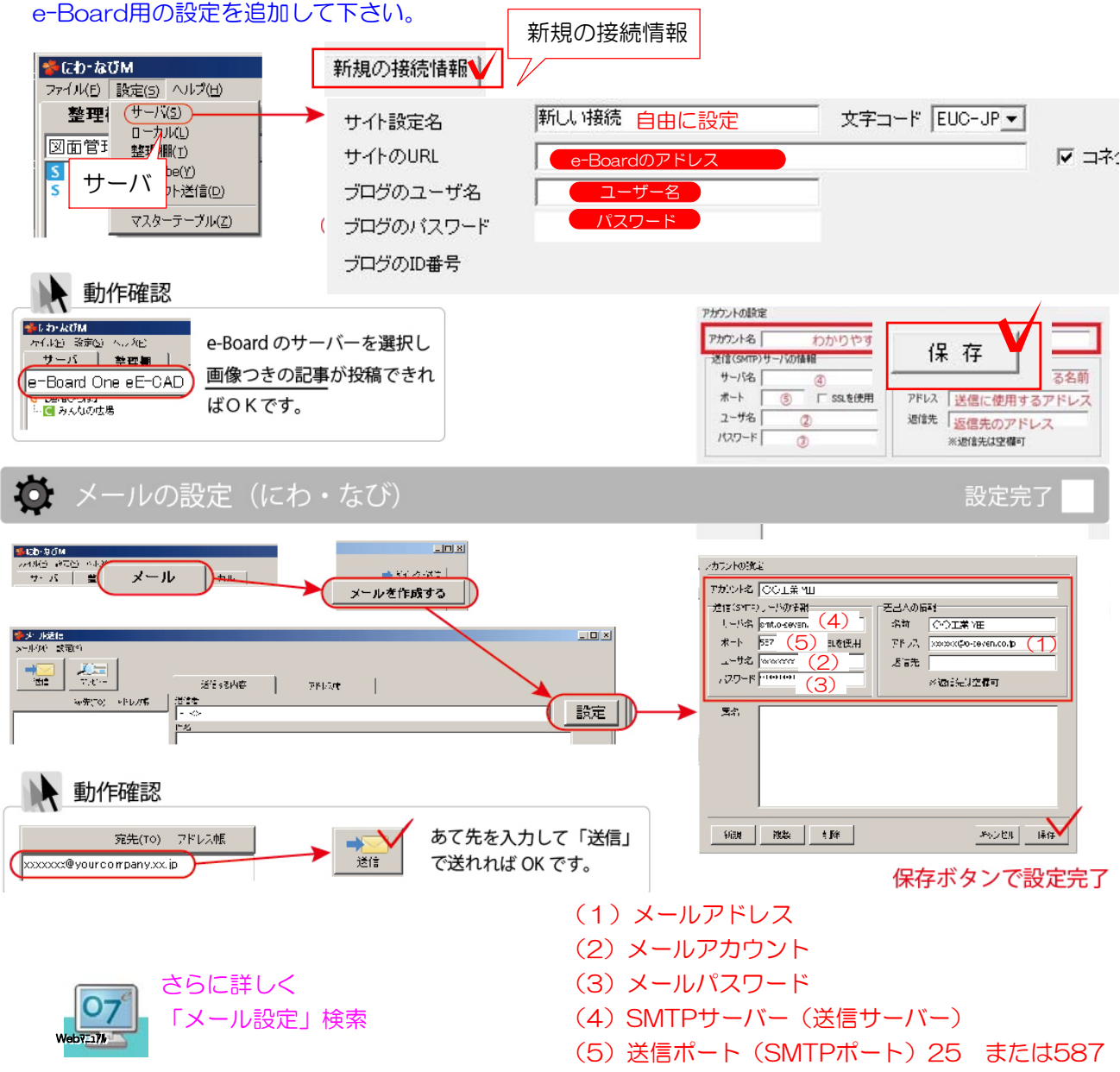